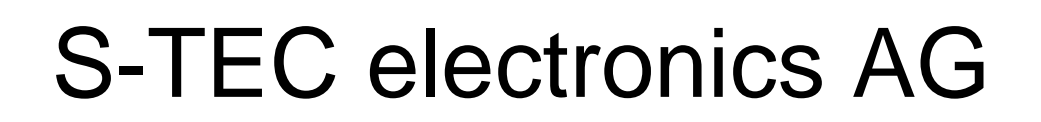

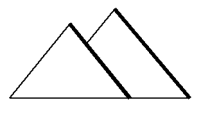

# industrial electronics

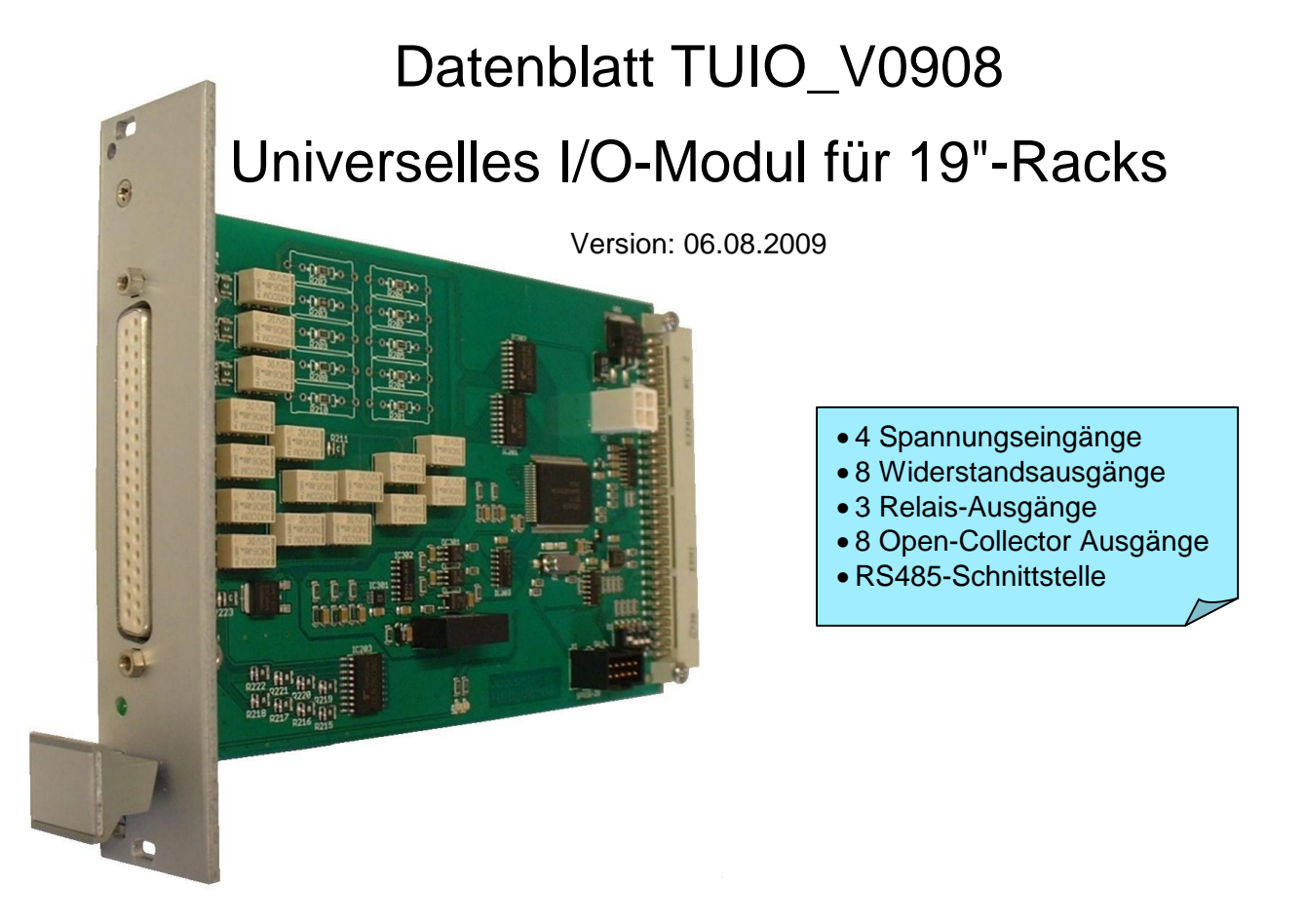

Mit dem TUIO als Peripherie erweitern Sie die Möglichkeiten Ihres eigerPanels beträchtlich. Die Karte verfügt über einen Dip-Switch zur Adresseinstellung, damit auch mehrere TUIO-Boards mit dem eigerPanel verbunden werden können.

#### **Inhaltsverzeichnis**

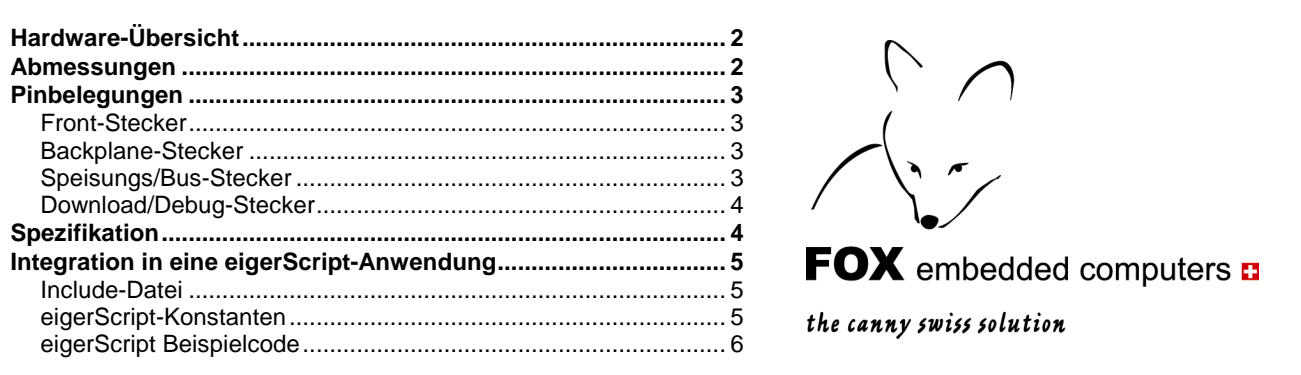

Adrian Furrer (S-TEC electronics AG)

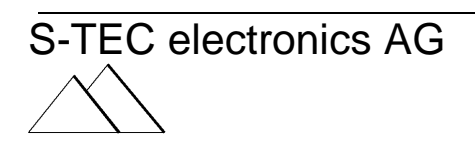

 Gewerbestrasse 6 CH-6314 Unterägeri Telefon +41 41 754 50 10 Telefax +41 41 754 50 19

# <span id="page-1-0"></span>**Hardware-Übersicht**

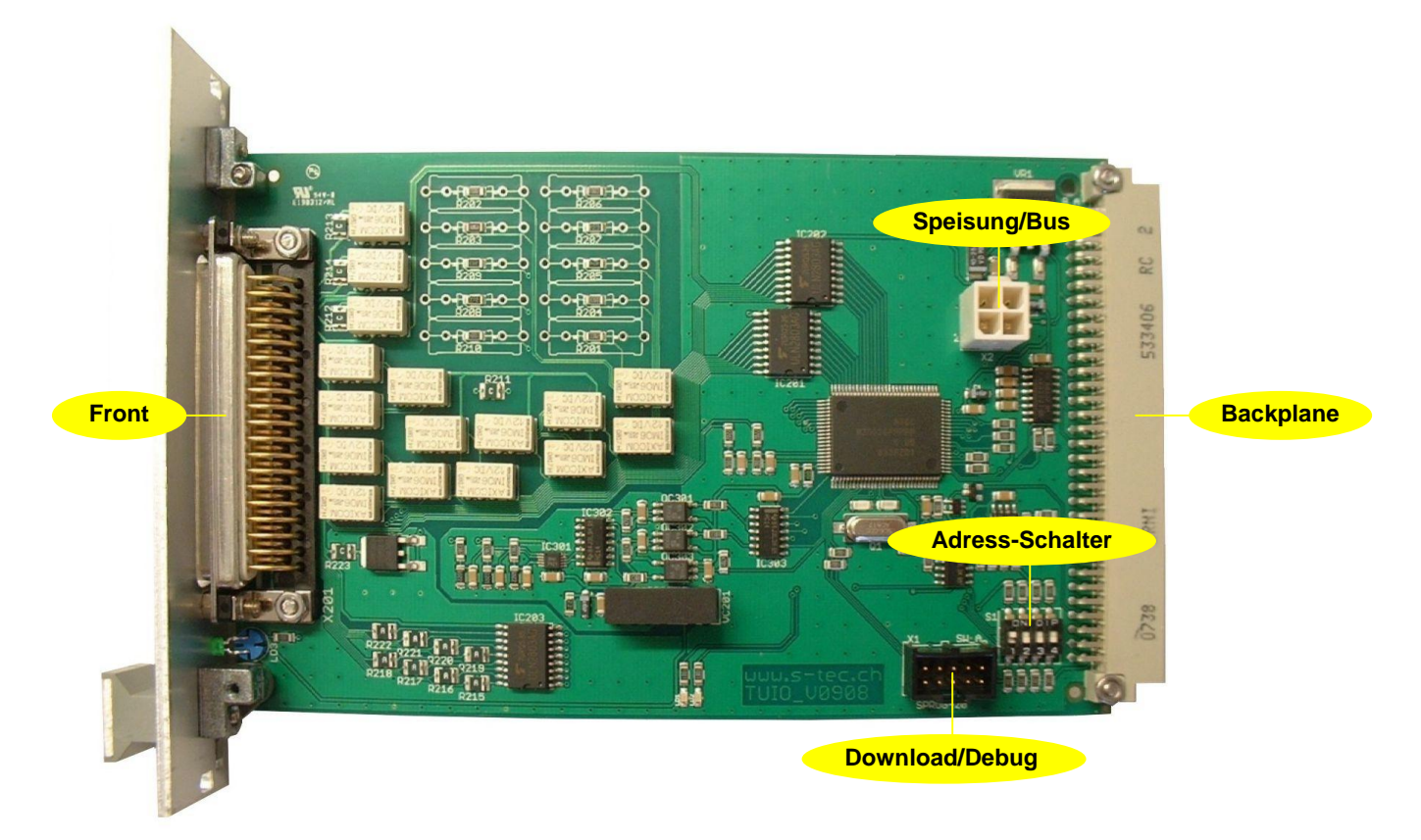

**Abbildung 1:** Übersicht der Stecker und Adress-Schalter (Dip-Switch)

<span id="page-1-1"></span>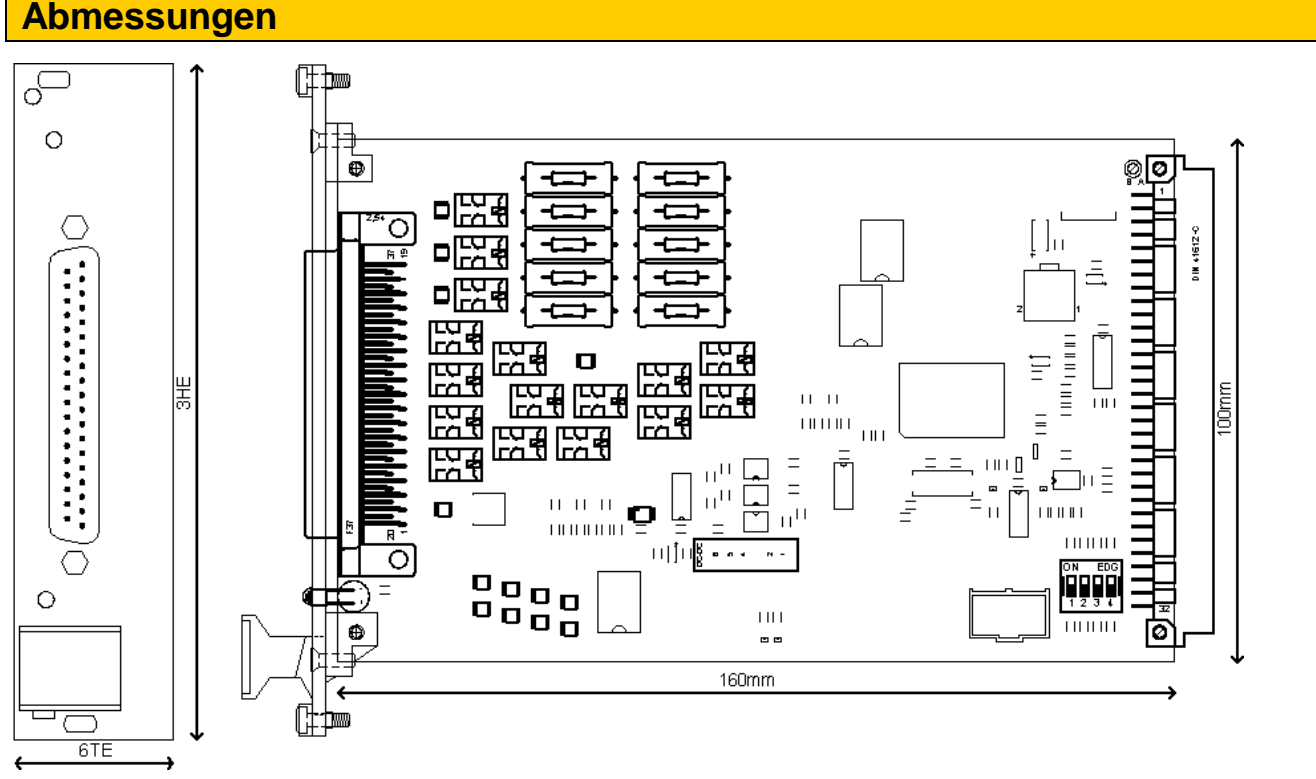

**Abbildung 2:** Seitenriss und Grundriss

# <span id="page-2-0"></span>**Pinbelegungen**

## <span id="page-2-1"></span>**Front-Stecker**

Stecker-Typ: D-Sub-Buchse 37-Pol

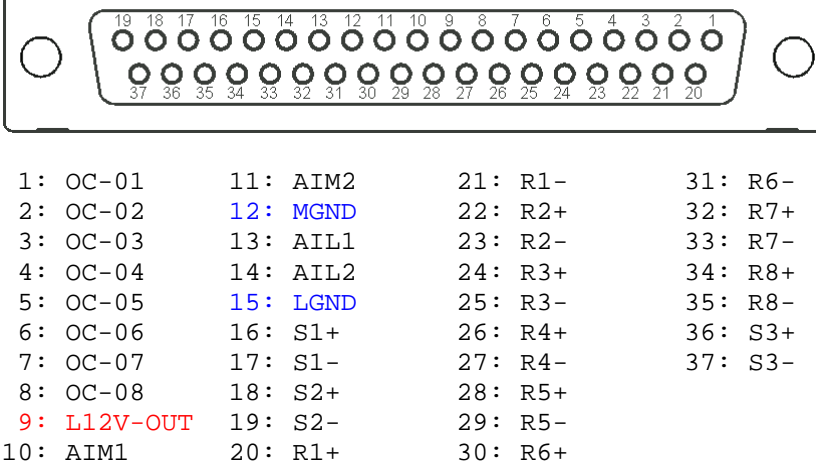

# <span id="page-2-2"></span>**Backplane-Stecker**

Stecker-Typ: Messerleiste B 2x32-Pol DIN 41612

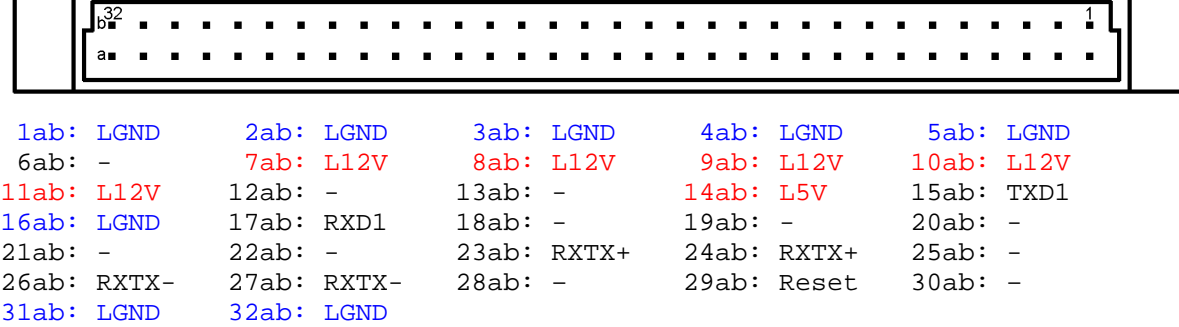

# <span id="page-2-3"></span>**Speisungs/Bus-Stecker**

Stecker-Typ: Molex MiniFit jr. 5566 4-Pol

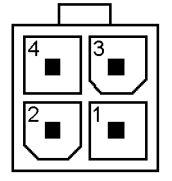

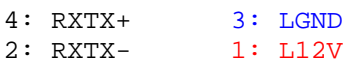

# <span id="page-3-0"></span>**Download/Debug-Stecker**

Stecker-Typ: C-Grid 10-Pol

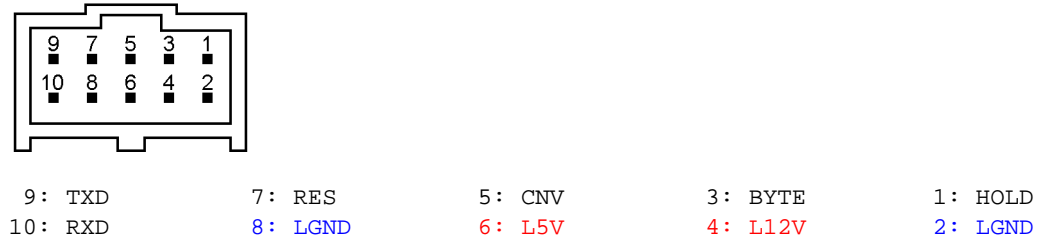

# <span id="page-3-1"></span>**Spezifikation**

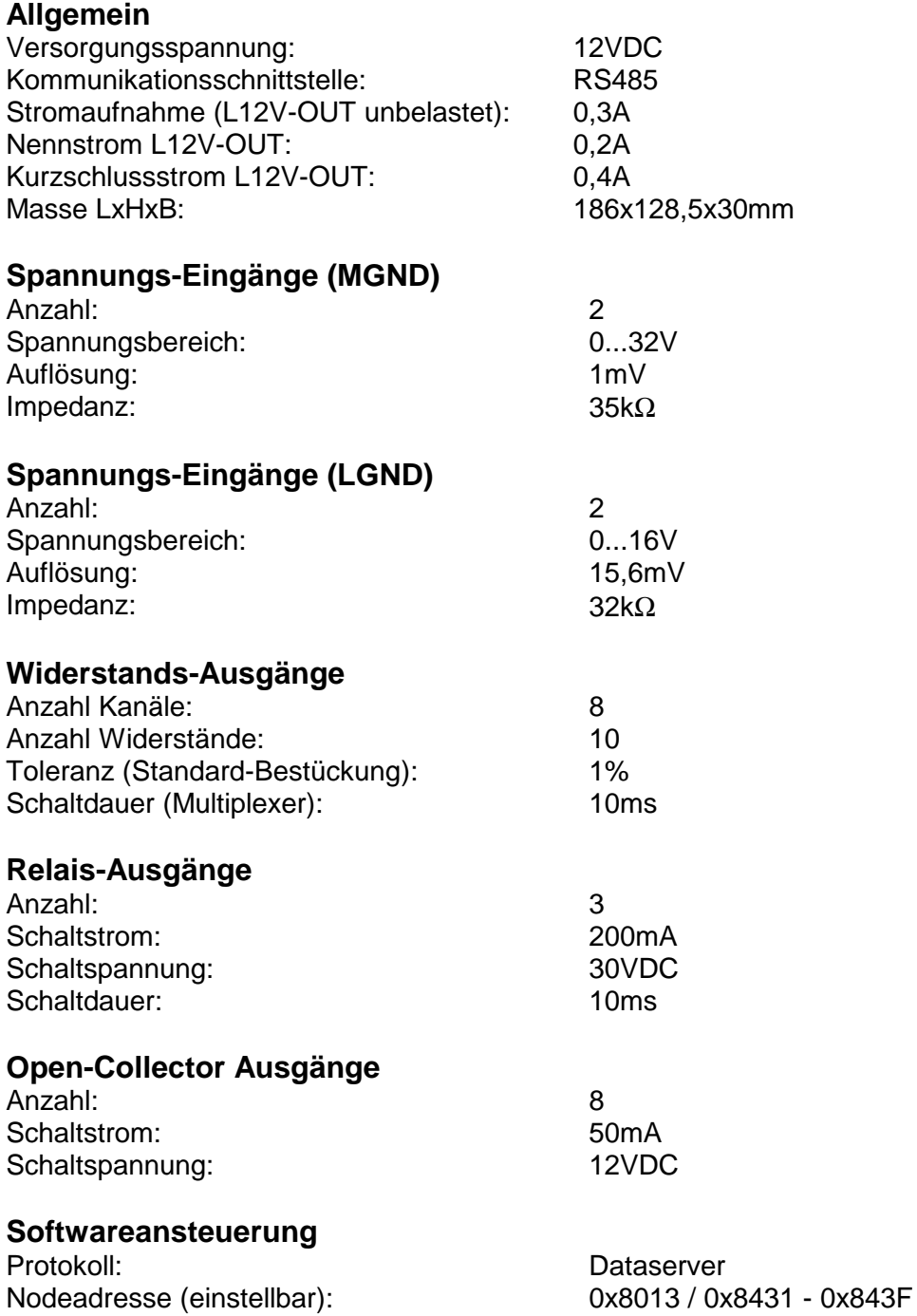

## <span id="page-4-0"></span>**Integration in eine eigerScript-Anwendung**

## <span id="page-4-1"></span>**Include-Datei**

Die Liste der Register der Ein- und Ausgänge des TUIO ist in einer eigenen Datei namens "TUIO.INC" enthalten. Diese Datei können Sie als Include-Datei mit dem Schlüsselwort INCLUDEFILE und unter Angabe des relativen Pfades in den Programmcode Ihrer Anwendung integrieren:

#### **eigerScript-Codezeile zum Einbinden der Include-Datei TUIO.INC**

```
INCLUDEFILE 'EIGER\\TUIO.INC' ; Register des I/O-Moduls "TUIO"
```
In diesem Beispiel liegt TUIO.INC gegenüber der betreffenden View im Unterordner "EIGER".

### <span id="page-4-2"></span>**eigerScript-Konstanten**

Die Konstanten-Definitionen in [Code 1](#page-4-3) (s.u.) bilden den Inhalt der Include-Datei "TUIO.INC", welche Sie bei einer Anwendung mit TUIO-Ansteuerung in Ihre View integrieren (vgl. vorangehendes Kapitel "Include-Datei"). Sie können den gesamten Code 1 in einen Text-Editor kopieren, diesen als reine Textdatei abspeichern und mit dem Datei-Namen "TUIO.INC" versehen. Die Include-Datei finden Sie auch unter dem Link<http://www.eigergraphics.com/peripherie.htm>.

<span id="page-4-3"></span>Code 1: Konstanten-Definitionen für die Register von TUIO (Inhalt der Include-Datei "TUIO.INC").

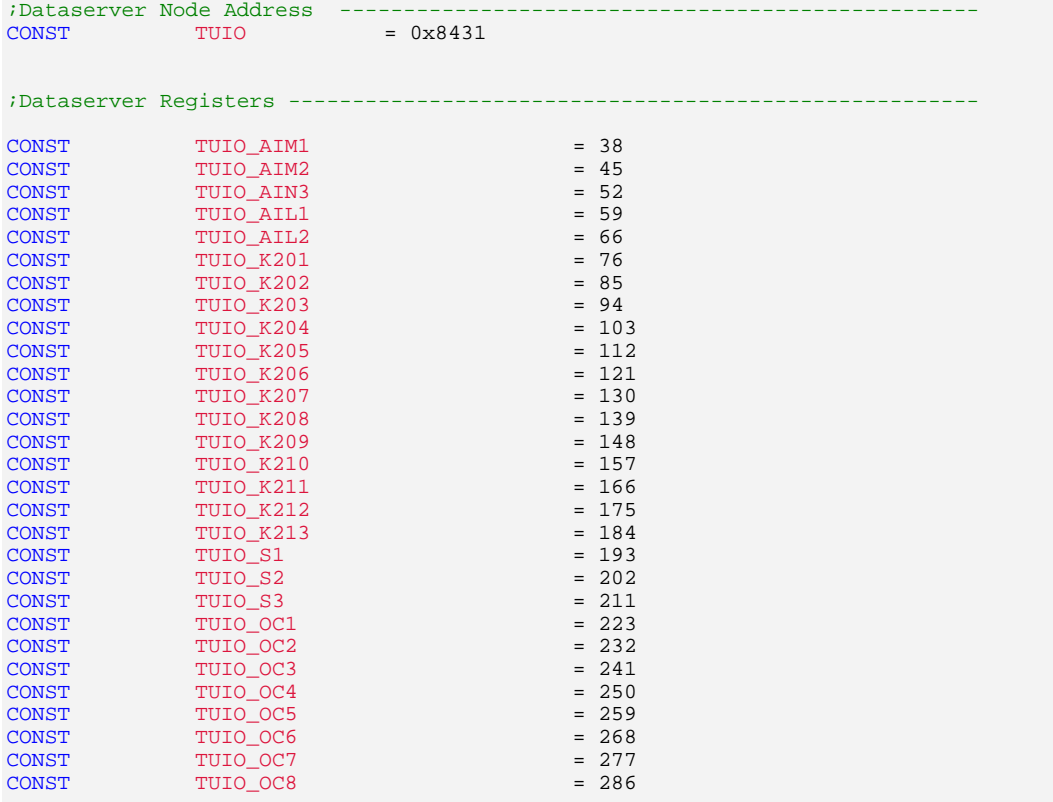

# <span id="page-5-0"></span>**eigerScript Beispielcode**

**Code 2:** Beispielcode für die Ansteuerung der Ein- und Ausgänge

INTEGER read.I

```
; Spannungseingang einlesen 
DataServer.Rx_ReadInteger(TUIO, TUIO_AIM1, read.I)
```

```
; Relais-Ausgang ein- und ausschalten
DataServer.Tx_WriteInteger(TUIO, TUIO_S1, 1) 
DataServer.Tx_WriteInteger(TUIO, TUIO_S1, 0)
```
; Open-Collector Ausgang ein- und ausschalten DataServer.Tx\_WriteInteger(TUIO, TUIO\_OC1, 1) DataServer.Tx\_WriteInteger(TUIO, TUIO\_OC1, 0)